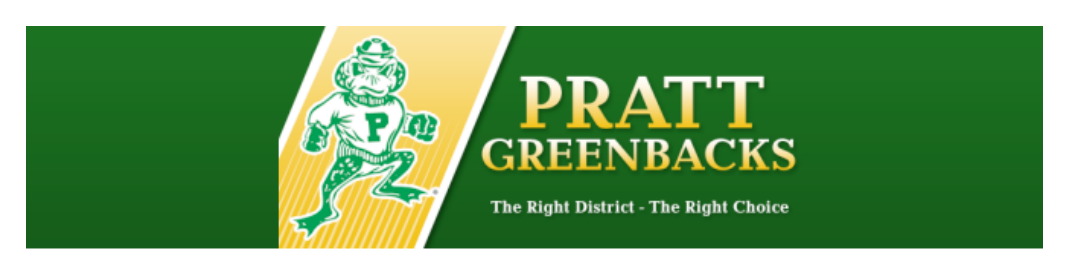

## **O N L I N E PA Y M E N T S**

Pratt USD 382 provides parents an **easy** way to make payments for their students. We have established a secure Web Store, powered by RevTrak. Our **Web Store** offers parents a **convenient** payment option when adding money to their student's food service account or paying for school fees. Online payments can be made using a VISA, MasterCard or Discover credit or debit card.

How to Make Online Payments?

- 1. Visit our district Web Store at **usd382.revtrak.net**
- 2. Click on **Food & Fee Payments**
- 3. Enter your **Parent Portal User Name** and **Password** to access a list of your student's fees and click **Continue…**

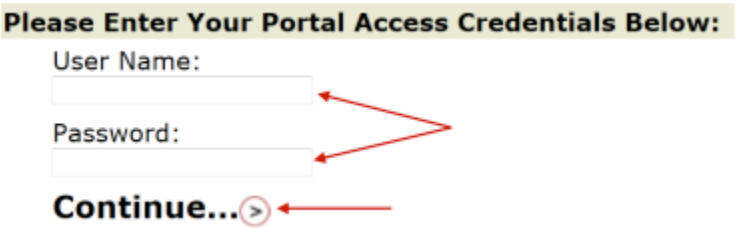

4. For food service, **Enter the amount** to add to your student's **food service account**

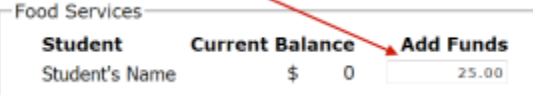

5. For fees, **select all of the fees** you will be paying for **each student** and click **Next Page**

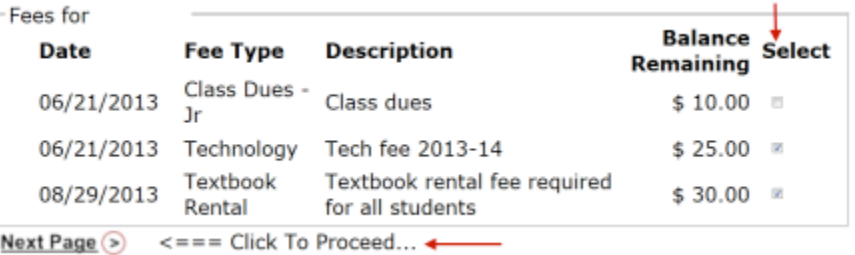

6. **Confirm** your **payment choices** and click **Go to Checkout**

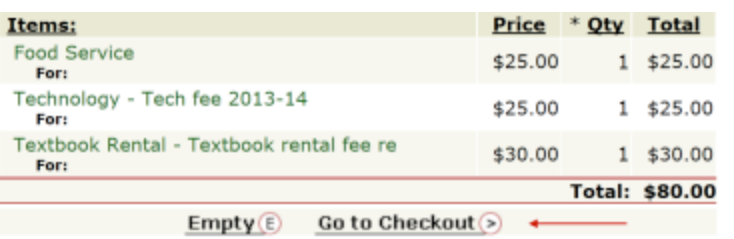

7. If a **new customer,** select **I am a new customer**

- a. Enter your **email address**
- b. Click **Sign in using our secure server**

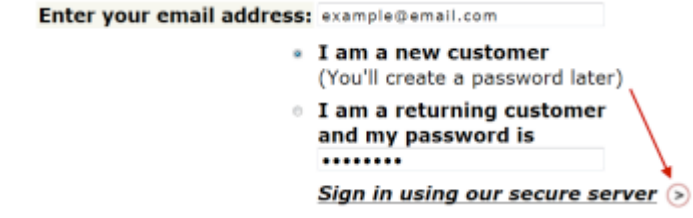

- 8. **If a returning customer,** select **I am a returning customer**
	- a. Enter your **email address** and **password**
	- b. Click **Sign in using our secure server**

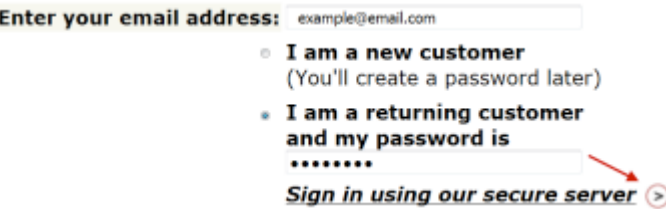

9. Enter your **billing information** and c**reate a password** (if required), click **Continue**

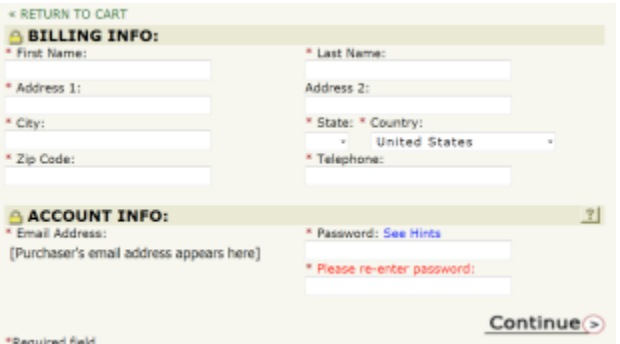

- 10. Enter your **payment information** and click on **Verify My Info**
- 11. Verify information for accuracy and select **Complete Order**

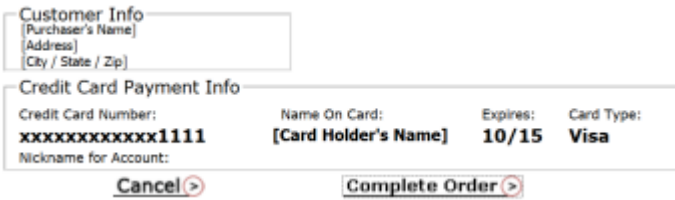

12. A **receipt** will be emailed to you. Please check your spam filter if you do not receive it.

## Need Help?

*Forgotten Web Store Password?* Click Password Reminder under Services, enter your email address and click arrow. Your password will be emailed to you shortly.

*Forgotten Parent Portal Password or no Parent Portal Access?* Visit the PowerSchool Parent Sign In screen at https://usd382.powerschool.com/public/home.html and click on **Having trouble signing in**? Or contact your school office for assistance.

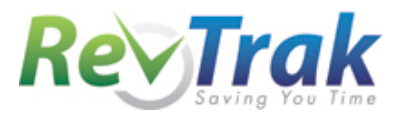